# **TEROC Knikai tájékoztató – kérdések és válaszok** TSD-QA

### **K:** Hogyan tudom bekapcsolni a 4K HDR videót a Netflixen AMD Raven Ridge vagy Picasso CPU esetén?

**V:** Ahhoz, hogy a Netflixen bekapcsolja a 4K HDR funkciót, kövesse az alábbi lépéseket:

Rendszerkövetelmények:

Hardver:

- HDR-tanúsítvánnyal rendelkező monitor
- Kétcsatornás memória
- A HDCP2.2 technológiát támogató Picasso vagy Raven Ridge CPU.
- DP1.2/HDMI2.0 vagy magasabb verziószámú csatlakozóval rendelkező AMD alaplap

Szoftver

- $\bullet$  Win10
- All in One Driver 19.10.28 vagy újabb illesztőprogram
- **•** Internet
- Netflix alkalmazás
- HEVC-videóbővítmények
- 1. lépés Töltse le és telepítse az alábbi illesztőprogramokat/szoftvereket Win10-re.

#### **- All in One Driver 19.10.28 vagy újabb illesztőprogram**

#### **- Netflix alkalmazás**

<https://www.microsoft.com/en-us/p/netflix/9wzdncrfj3tj?activetab=pivot:overviewtab>

#### **- HEVC-videóbővítmények**

<https://www.microsoft.com/en-us/p/hevc-video-extensions/9nmzlz57r3t7?activetab=pivot:overview>

#### 2. lépés Kattintson jobb egérgombbal az **Asztalra**, és válassza a **Képernyő-beállításokat.**

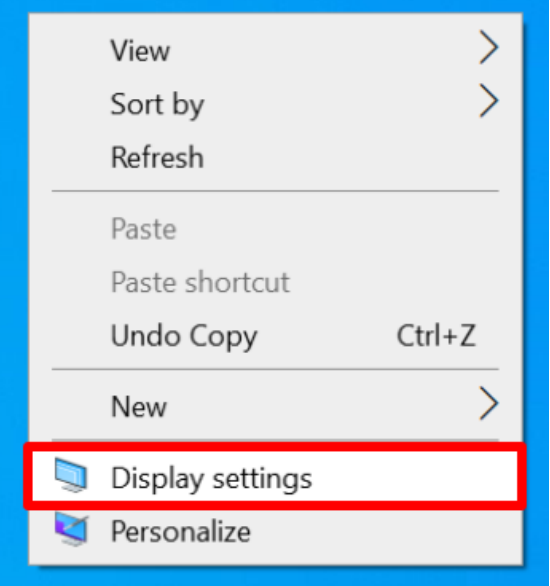

## *Technikai tájékoztató – kérdések és válaszok* TSD-QA

3. lépés Kapcsolja be a **HDR-kompatibilis játékok és alkalmazások lejátszása** lehetőséget.

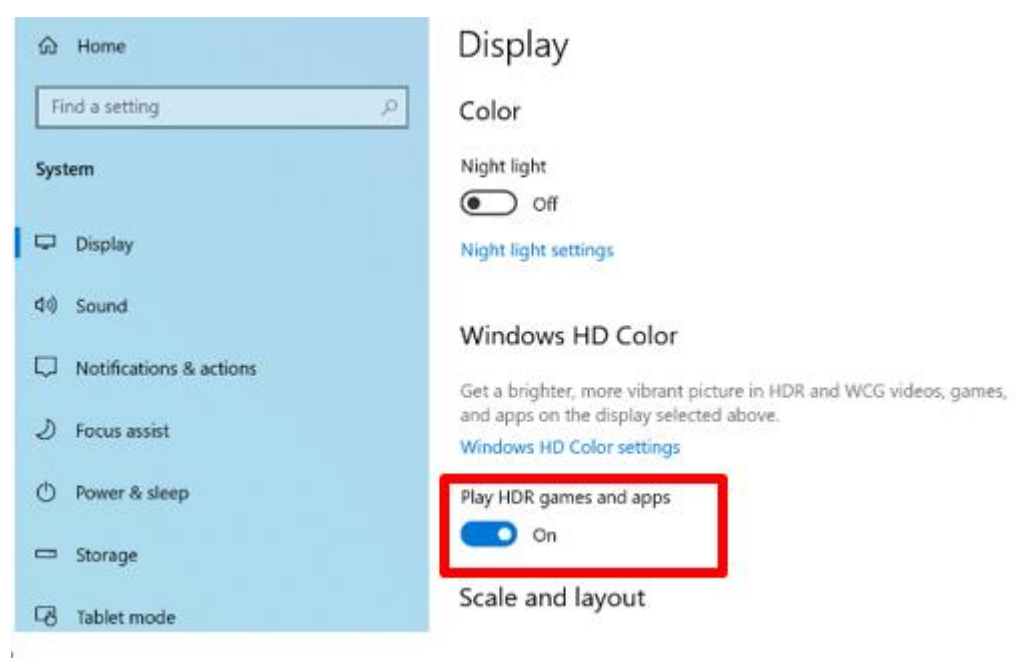

4. lépés Nyissa meg a **Netflix alkalmazást**, és ha a **HDR** felirat látható az alábbi képen, az azt jelenti, hogy **a HDR videók** lejátszásra készek a Netflixen.

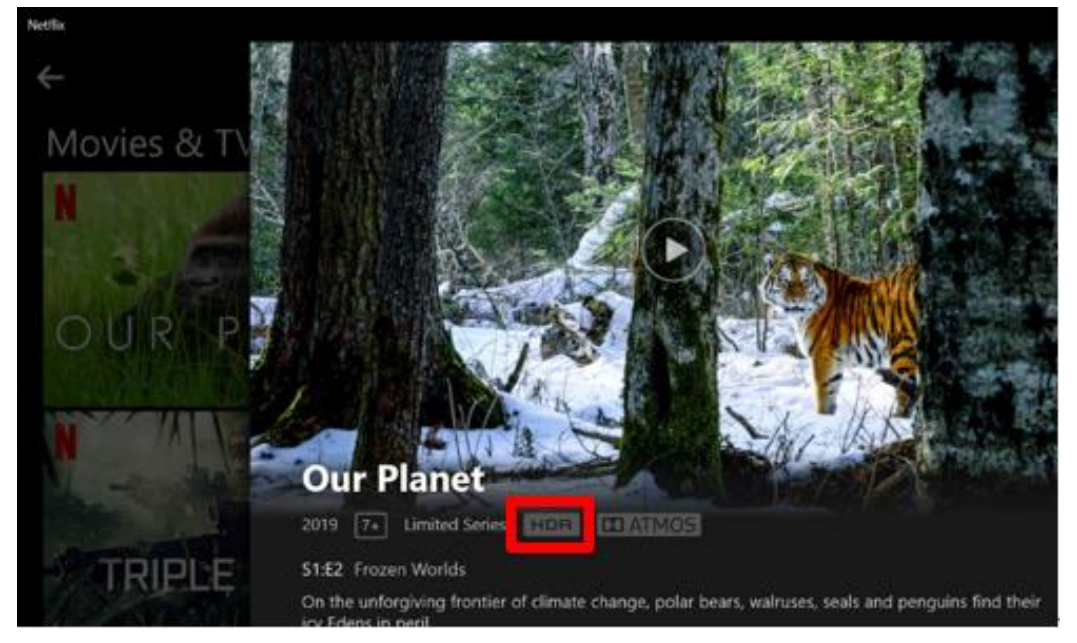